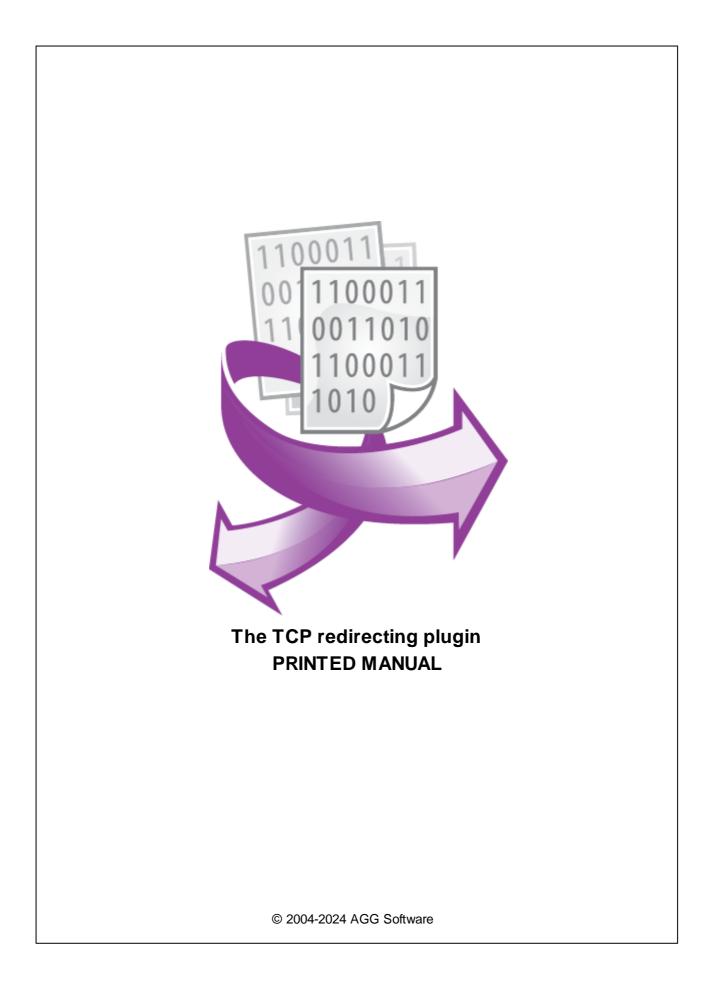

## **TCP redirecting plugin**

#### © 2004-2024 AGG Software

All rights reserved. No parts of this work may be reproduced in any form or by any means - graphic, electronic, or mechanical, including photocopying, recording, taping, or information storage and retrieval systems - without the written permission of the publisher.

Products that are referred to in this document may be either trademarks and/or registered trademarks of the respective owners. The publisher and the author make no claim to these trademarks.

While every precaution has been taken in the preparation of this document, the publisher and the author assume no responsibility for errors or omissions, or for damages resulting from the use of information contained in this document or from the use of programs and source code that may accompany it. In no event shall the publisher and the author be liable for any loss of profit or any other commercial damage caused or alleged to have been caused directly or indirectly by this document.

Printed: 11/2/2024

Publisher

AGG Software

Production

© 2004-2024 AGG Software http://www.aggsoft.com

L

# **Table of Contents**

| Part 1 | Introduction               | 1 |
|--------|----------------------------|---|
| Part 2 | System requirements        | 1 |
| Part 3 | Installing TCP redirecting | 1 |
| Part 4 | Glossary                   | 2 |
| Part 5 | Setup                      | 3 |
| Part 6 | Troubles?                  | 3 |
| 1      | Possible problems          | 3 |

#### TCP redirecting plugin

#### 1 Introduction

1

This module allows you to redirect parser variable values to a remote or local TCP server. You can use the module to send real-time notifications about input data.

When configuring the module, you can specify the target IP address and port, and also the name of the variable.

Though this module is grouped with data filtering modules, it doesn't affect any further processing of the parser's data by other modules.

### 2 System requirements

The following requirements must be met for "TCP redirecting" to be installed:

**Operating system**: Windows 2000 SP4 and above, including both x86 and x64 workstations and servers. The latest service pack for the corresponding OS is required.

Free disk space: Not less than 5 MB of free disk space is recommended.

**Special access requirements**: You should log on as a user with Administrator rights in order to install this module.

The main application (core) must be installed, for example, Advanced Serial Data Logger.

### 3 Installing TCP redirecting

- 1. Close the main application (for example, Advanced Serial Data Logger) if it is running;
- 2. Copy the program to your hard drive;
- 3. Run the module installation file with a double click on the file name in Windows Explorer;
- 4. Follow the instructions of the installation software. Usually, it is enough just to click the "Next" button several times;
- 5. Start the main application. The name of the module will appear on the "Modules" tab of the "Settings" window if it is successfully installed.

If the module is compatible with the program, its name and version will be displayed in the module list. You can see examples of installed modules on fig.1-2. Some types of modules require additional configuration. To do it, just select a module from the list and click the "Setup" button next to the list. The configuration of the module is described below.

You can see some types of modules on the "Log file" tab. To configure such a module, you should select it from the "File type" list and click the "Advanced" button.

2

| Configuration         | ?                                                                                                    | $\times$ |      |      |
|-----------------------|----------------------------------------------------------------------------------------------------|----------|------|------|
| COM port              | Query Parse Filter                                                                                     |          |      |      |
| Log file              | Data query module                                                                                      |          |      |      |
| Other                 | None                                                                                                   | $\sim$   | Se   | tup  |
| Modules               | Parser module                                                                                          |          |      |      |
|                       | ASCII data query and parser (default.dll)                                                              | ~        | Se   | tup  |
| Query Parse<br>Filter | Parsing and exporting for data sent Parsing and exporting for data received Select data filter modules |          |      |      |
|                       | Module name                                                                                            | Version  | n    |      |
| C                     | TCP redirecting (topredirect.dll)                                                                      | 4.0.37.  | 1103 |      |
| Data export           |                                                                                                    |          |      |      |
| Events handling       |                                                                                                    |          |      | 2    |
|                       | Up Down                                                                                                | Help     | Se   | łup  |
|                       |                                                                                                    | OK       | Ca   | ncel |

Fig. 1. Example of installed module

#### 4 Glossary

**Main program** - it is the main executable of the application, for example, Advanced Serial Data Logger and asdlog.exe. It allows you to create several configurations with different settings and use different plugins.

**Plugin** - it is the additional plugin module for the main program. The plugin module extends the functionality of the main program.

**Parser** - it is the plugin module that processes the data flow, singling out data packets from it, and then variables from data packets. These variables are used in data export modules after that.

Core - see "Main program."

#### 5 Setup

This module is very easy to configure (Figure 1). You need to specify the name of the parser variable that has already been defined in the parser. Then, when TCP redirecting gets the value of that variable from the parser, the module will send a data packet that contains the value of that variable to the specified TCP server whose IP address and port are specified in the "**Target IP address**" field. This module is usually used together with the ASCII Data Parser and the "FULL\_DATA\_PACKET" parser variable. This variable always contains a complete data packet received and processed by the parser.

**TCP session timeout** – This parameter specifies for how long the module should stay connected to the remote server after sending data. The module will be receiving all data from the server during the specified time period.

**Send responses from the target server to the data capture interface** – If this option is turned on, all data packets received from the server will be sent without any processing to the data capture interface. For example, if you receive and process data from a COM port, the responses will be sent to the same port.

| TCP redirecting 4.0.3                                                |            | ?     | $\times$ |  |  |  |  |  |  |
|----------------------------------------------------------------------|------------|-------|----------|--|--|--|--|--|--|
| Send data from the following parser data item to another data source |            |       |          |  |  |  |  |  |  |
| Parser item name FULL_DATA_PACKET                                    |            |       |          |  |  |  |  |  |  |
| Target IP:Port (ex. 127.0.0                                          | 127.0.0.1: | 7000  |          |  |  |  |  |  |  |
| TCP session life time (s)                                            | 10         |       | <b>•</b> |  |  |  |  |  |  |
| Send responses from the target server to a data interface            |            |       |          |  |  |  |  |  |  |
| 0                                                                    | K Ca       | ancel |          |  |  |  |  |  |  |

Figure 1: The settings window

## 6 Troubles?

#### 6.1 **Possible problems**

**No data for publication/exporting** - no data is passed for export. Solution: configure the parser and make sure that one or more variables are defined in the parser.

**Error on binding variable with name %s [%s]** - the error usually occurs if data does not correspond to the specified format. For example, the date and time format does not match source data.

Unable to disconnect from the database [%s] and Unable to connect to a database [%s] - it is impossible to connect or disconnect form the database. You should check the parameters of the database connection. The analysis of the additional information will help you locate the error.

Δ

**Database access error [%s].** Stop operations with the database? - the message appears if an error occurs during an attempt to execute an SQL query if the second variant of reacting to errors is selected. The message implies the "Yes" or "No" answer. The analysis of the additional information will help you locate the error.

**Unable to verify your SQL script [%s]** - the message appears when an attempt to analyze your SQL query fails. Check if the syntax of your SQL query is correct.

**Tested successfully** - the message appears if your database connection is successfully tested. It requires no additional actions.

**Database isn't used** - the message appears if the module is temporarily disabled (the "Temporarily disabled" check box is selected) or the database name field is empty. Check the connection parameters.

**Database isn't selected** - the message appears if the database type is not selected. Check the connection parameters.

**Database:** %s - %s contains the database name. The message appears if the database connection is successful. Usually, you see it when you call the module for the first time. It requires no additional actions.

**Invalid data block length (columns=%d,length=%d)** - an internal application error. It means that the data sent by the parser is in an invalid format. Perhaps, you are using the module incompatible with the version of the Advanced Serial Data Logger kernel. Update the versions of both the kernel and the module.

The time of connection is not due yet (%d,%d) - the message appears during an attempt to connect to the database after the connection to it has been lost and the "Reconnect after" option is enabled. No additional actions are required.

**Invalid procedure call. Bad arguments** - an attempt to call the module using invalid parameters. Perhaps, you are using the module incompatible with the version of the Advanced Serial Data Logger kernel. Update the versions of both the kernel and the module.

Writing to the database is complete - the message appears if your queue of SQL queries is successfully executed. It requires no additional actions.

Writing to the database is complete with errors - the message appears if the execution of your queue of SQL queries was interrupted by an error. It requires no additional actions.

Your SQL is empty. Please, specify some SQL text first - the message appears if you do not enter the text for your SQL query. Check if the options on the "SQL queue" tab are configured correctly.

**Invalid temporary path** - the path to the temporary file specified by you does not exist. Enter a new path in the "Temporary folder" field on the "Errors handling" tab.

%s, %d - will be replaced by additional information.